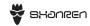

# **SC20**

Speed / Cadence 2-in-1 Sensor

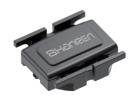

User Manual V3.0

# **SENSOR**

SC20 Sensor Model: SR-SCS20

INPUT: DC 3.0V = 1.0mA

CE FO O Z

SC20 Sensor

SPECIFICATION

Product Name

Connectivity

**LED Indicator** 

Sensor Size

Waterproof

Battery

Weight

Battery Lifetime

Model

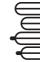

SC20 Sensor

BLE 5.0 / ANT+

Red (CAD) / Green (SPD)

460hrs (CAD) / 250hrs (SPD)

31.1mm\*34.4mm\*9.4mm

1.2\*1.35\*0.37 (inches)

SR-SCS20

CR2032

IP67

10g

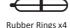

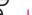

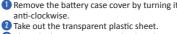

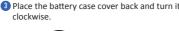

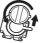

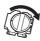

\*Make sure the waterproof rubber ring is properly sealed around the edges of the case.

#### LED INDICATOR

FIRST USE

When the sensor is activated or a new battery is installed, the LED indicator light will flash for about 10 seconds

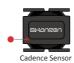

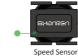

LED indicator for Cadence Sensor: RED LED indicator for Speed Sensor: GREEN

# **PAIRING WITH APP** DOWNLOAD THE APP

Download the Shanren Sport App. Please grant the app the following permissions (otherwise, it will not work properly):

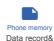

storage

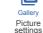

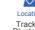

Location Track & Bluetooth

# TURN ON BLUETOOTH

Turn on Bluetooth on your phone. DO NOT pair the sensors via your phone's Bluetooth settings. If it has paired automatically. disconnect it

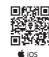

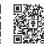

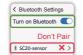

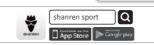

Andriod

# PAIR THE SENSOR

Open the Shanren Sport App. Go to Devices > Add a new device Tap the CAD sensor/SPD sensor icon and start scanning. Move your phone closer to the sensor (within 3 meters) and select the device from the list to pair.

**CHOOSE CAD OR SPD TYPE** 

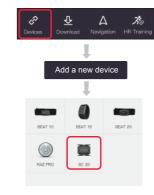

After you've paired the sensor with the app, you can check the sensor's battery status. You pair the sensor, tap Unpair.

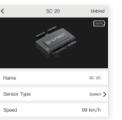

## CHANGING SENSOR TYPE

You can set the sensor type as CAD sensor/SPD sensor under SENSOR TYPE. The sensor will then pair with the app automatically.

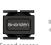

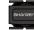

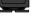

Cadence senso

# PAIRING WITH BIKE COMPUTER

#### PAIRING WITH DI PRO

Enter Pairing Mode

Press and hold the SET+ MODE button to enter the settings menu. Press MODE to switch 潭 between icons.

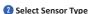

Press SET to switch sensor types. CAD is cadence, SPD is speed. Press MODE to confirm. Press SET again to search and connect "...".

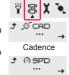

Speed

# Activate Sensor

Remove the insulating film on the battery cover, then replace the battery cover, the sensor will activate and pair automatically

## Test Sensor

After successful pairing, the CAD & icon/ SPD (2) icon will show up on the computer screen. To test the sensor, rotate it and watch the screen. If the data on the screen changes. the pairing is successful.

#### **PAIRING WITH MILES**

Enter Pairing Mode

Keep pressing the ►I + \*= button to enter settings menu.

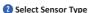

Press\*≡ to switch between sensors: 01 4 is speed, 02 ★ is cadence, press ▶ to start pairing.

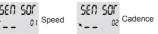

# Activate Sensor

Remove the insulating film from the battery cover. Replace the battery cover. The sensor will activate and pair automatically.

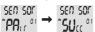

2 15 202

**928**§7.£

## Test Sensor

After successful pairing, you will see "PAir" change to "SUcc" on the screen. To test the sensor, rotate it and watch the screen. If the data on the screen changes, the pairing is successful

#### UNPAIRING DIPRO

Enter the settings menu (as shown in the Pairing with Dipro section of this manual). When you see "..." under the CAD icon, press the SET and MODE buttons at the same time to unpair the sensor.

### UNPAIRING MILES

- Remove the sensor's battery cover and take out the battery.
- 2 Enter Pairing Mode (as shown in the Pairing with Miles section of this manual). When you see "PAir" change to "FAil" on the screen, the sensor has been successfully unpaired.

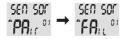

#### CADENCE SENSOR INSTALLATION

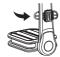

INSTALLATION

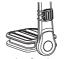

- Select the rubber ring that fits the crank
- Place the cadence sensor on the non-drive side
- 1 Tighten the rubber ring around the crank arm and attach it to the hooks on the sensor.

## SPEED SENSOR INSTALLATION

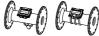

- 1 Place the speed sensor on the wheel hub and keep it steady.
- Tighten the rubber ring around the hub and attach it to the hook on the sensor Rotate the wheel to make sure the sensor stays in place.

Shanren CAD/SPD sensor uses BLE5.0 & ANT+ dual mode communication. It is compatible with bike computers, bike trainers and third party sport apps that support standard Bluetooth or ANT+ protocols.

PAIRING WITH OTHER DEVICES

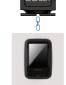

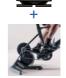

When pairing with a third party bike computer or other devices, please follow the pairing instructions of the third party device. When pairing with a third party app, make sure to not pair the sensor over the phone's Bluetooth directly, Instead, pair it via the third party app.

Shanren SC20 are covered by a one year warranty. Each Shanren product is warranted to be free of factory defects and work properly for a period of up to two years. If a product stops working under normal use during this time, we will replace it or fix the defect at no charge. Maintenance must be performed by an authorized Shanren dealer or an authorized Shanren retailer.

If you want to return a product, include this warranty card and a brief description of the defects with your request. Make sure to clearly state your name and address on the Warranty Card. Insurance and delivery charges will be borne by the

party requesting the service.

**WARRANTY CARD** 

| ı | Thank you for your understanding | 5. |
|---|----------------------------------|----|
| l | User name:                       |    |

| User name:    |  |   |
|---------------|--|---|
| Address:      |  |   |
|               |  | Т |
|               |  |   |
|               |  | _ |
| Dealer Harrie |  | _ |

# Room 1103, Hang Seng Mongkok Building.

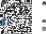

- 677 Nathan Road, Mongk Kowloon HK support@shanrentech.com
- a www.shanrentech.com